## **3.2 Opret ny bruger**

Hvis man er ny bruger af bookingsystemet skal man først registreres som frivillig i Ældre Sagens centrale database (formanden retter henvendelse til FrivilligService i sekretariatet eller opretter frivillighvervet via listeværktøjet). Når det er på plads kan man oprette password ved at indskrive adressen:<http://aktiviteter.aeldresagen.dk/Admin> i adresselinjen. Klik på fanen Opret bruger. Udfyld felterne og klik på Opret.

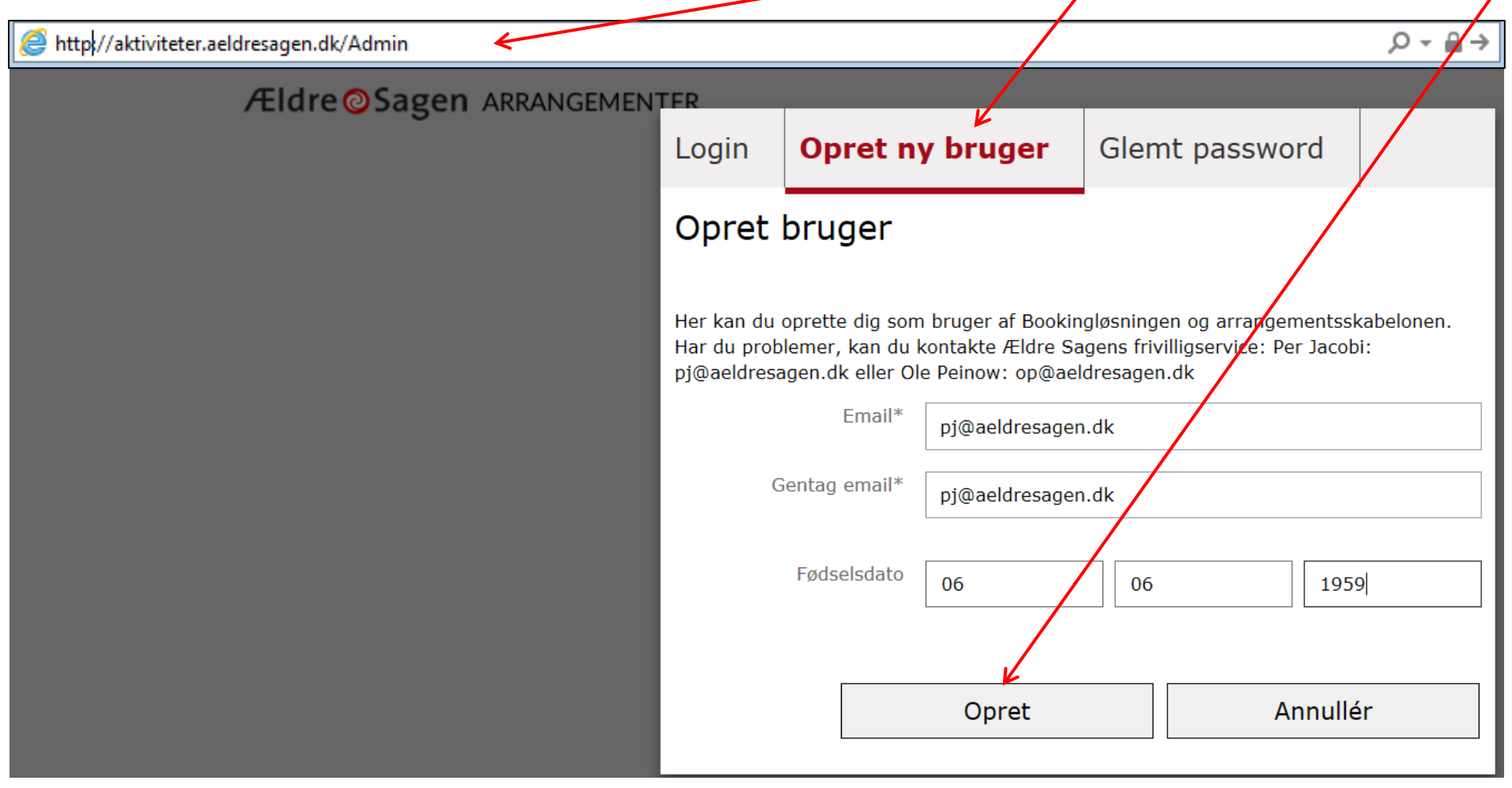

Følgende besked vises, klik Ok.

Dine oplysninger er modtaget, og du vil i løbet af kort tid modtage en mail med link til at oprette et password. Husk at kigge i mappen med uønsket mails, hvis du ikke modtager mailen.

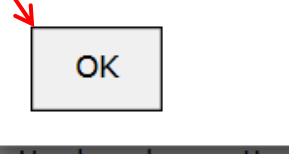

Man modtager en mail på sin private mailadresse. Klik på linket med farvet skrift.

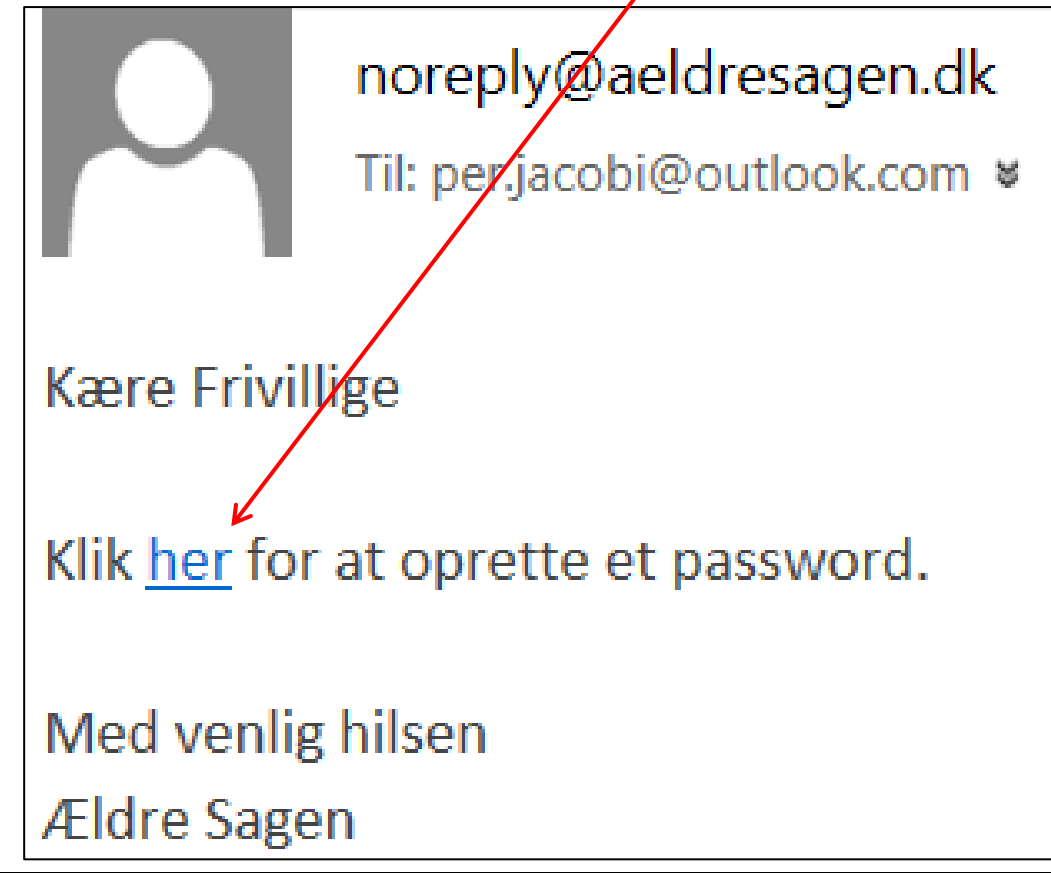

Der åbnes nu op for en hjemmeside hvor man kan indskrive det password man ønsker. Bookingsystemet giver besked om det ønskede password er sikkert nok (mindst 8 tegn, store og små bogstaver og tal). Passwordet indskrives to gange.

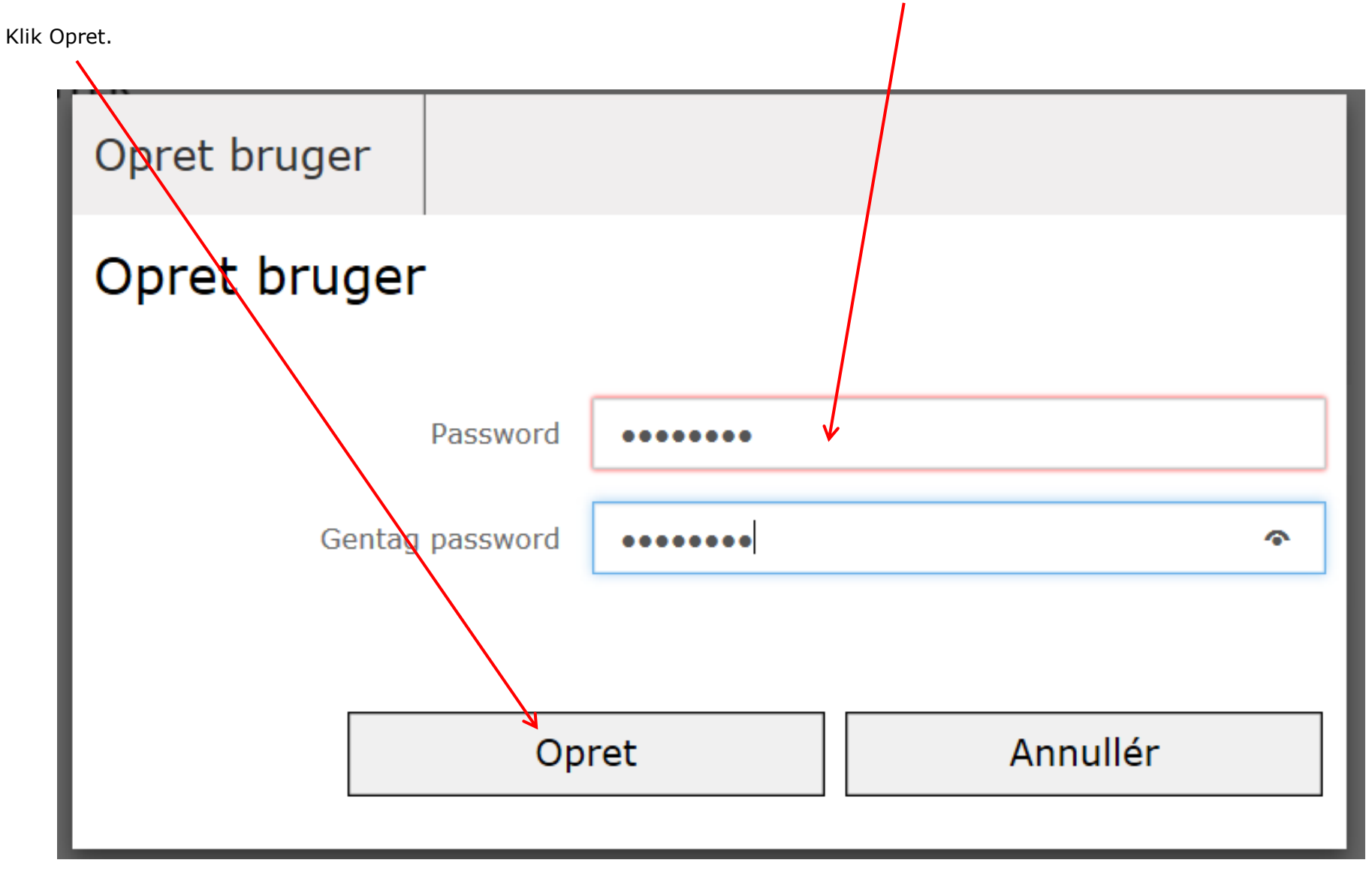

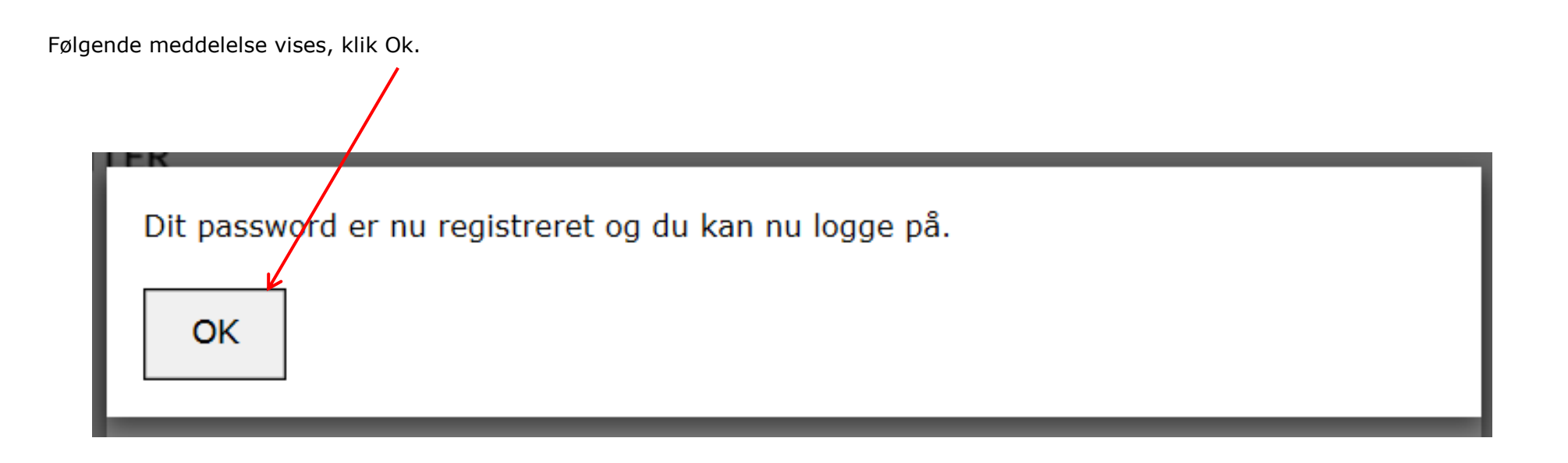

Man kan nu logge på via denne adresse:<http://aktiviteter.aeldresagen.dk/Admin>